# **[#Tuto – Gérer les zones de stockage depuis le](https://club.easilys.com/knowledge-base/tuto-040/) [stock](https://club.easilys.com/knowledge-base/tuto-040/)**

#### **Dernière mise à jour de l'article :** 13/01/2021

Les **zones de stockage** permettent de **trier les produits en stock** en sélectionnant la zone désirée dans les filtres. On peut les gérer depuis les mercuriales, mais également depuis le stock, l'objet de ce tutoriel.

**Prérequis** : Il faut impérativement qu'il y ait déjà **au moins un produit en stock** pour pouvoir commencer à créer, modifier, rattacher ou supprimer des zones de stockage depuis le stock.

### **Renseigner la zone de stockage du produit**

- **Rendez-vous** sur la **rubrique** "**Stock**", écran "Stock".
- Cliquez sur le crayon orange disponible sous chaque produit dans le stock.
- La fenêtre "**Choisir la zone de stockage du produit**" s'affiche à l'écran.

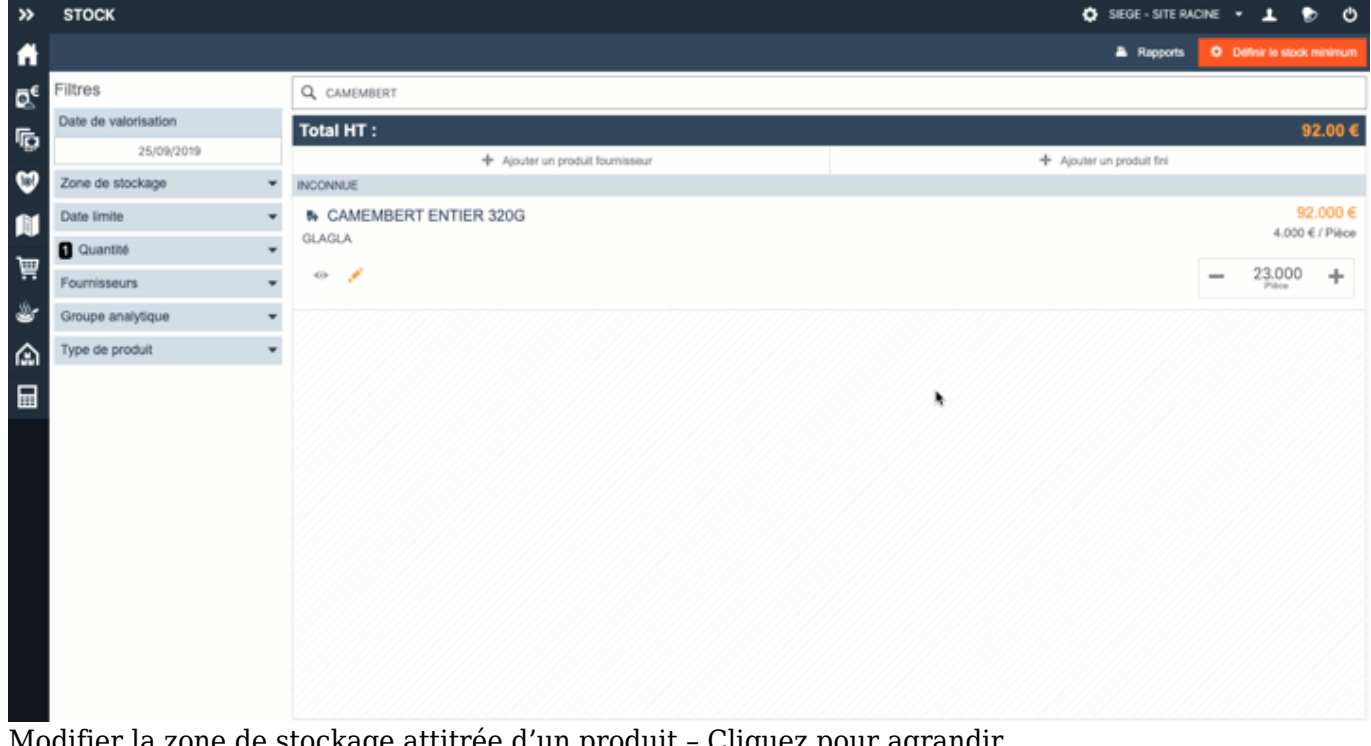

- Modifier la zone de stockage attitrée d'un produit Cliquez pour agrandir
	- **Cliquez** sur le menu déroulant.
	- **Sélectionnez** une **zone de stockage** dans la liste proposée.
- **Cliquez** sur **Mettre à jour**.
- **Cliquez** sur **Enregistrer les modifications** en haut de l'écran.
- Le produit est à présent rattaché à la zone de stockage sélectionnée. Après une commande, une réception ou un entrée manuelle, vous le retrouverez toujours dans cette zone de stockage.

### **Créer, modifier ou supprimer les zones de stockage**

- **Cliquez** sur la **roue crantée**.
- La fenêtre "**Gérer les zones de stockage**" s'affiche à l'écran.
- **Créez une zone de stockage** en cliquant sur "Créer une zone de stockage".
- **Indiquez un libellé** et une **zone de stockage parente**. (Choisissez "*Inconnue*" s'il n'y a pas de zone parente.)
- **Modifiez une zone de stockage** au besoin, en cliquant sur le crayon orange à droite de la zone souhaitée.
- **Supprimez une zone de stockage** au besoin en cliquant sur la croix rouge à droite de la zone souhaitée.

Une zone de stockage **ne peut pas être supprimée si elle est encore la zone de stockage de produit.**

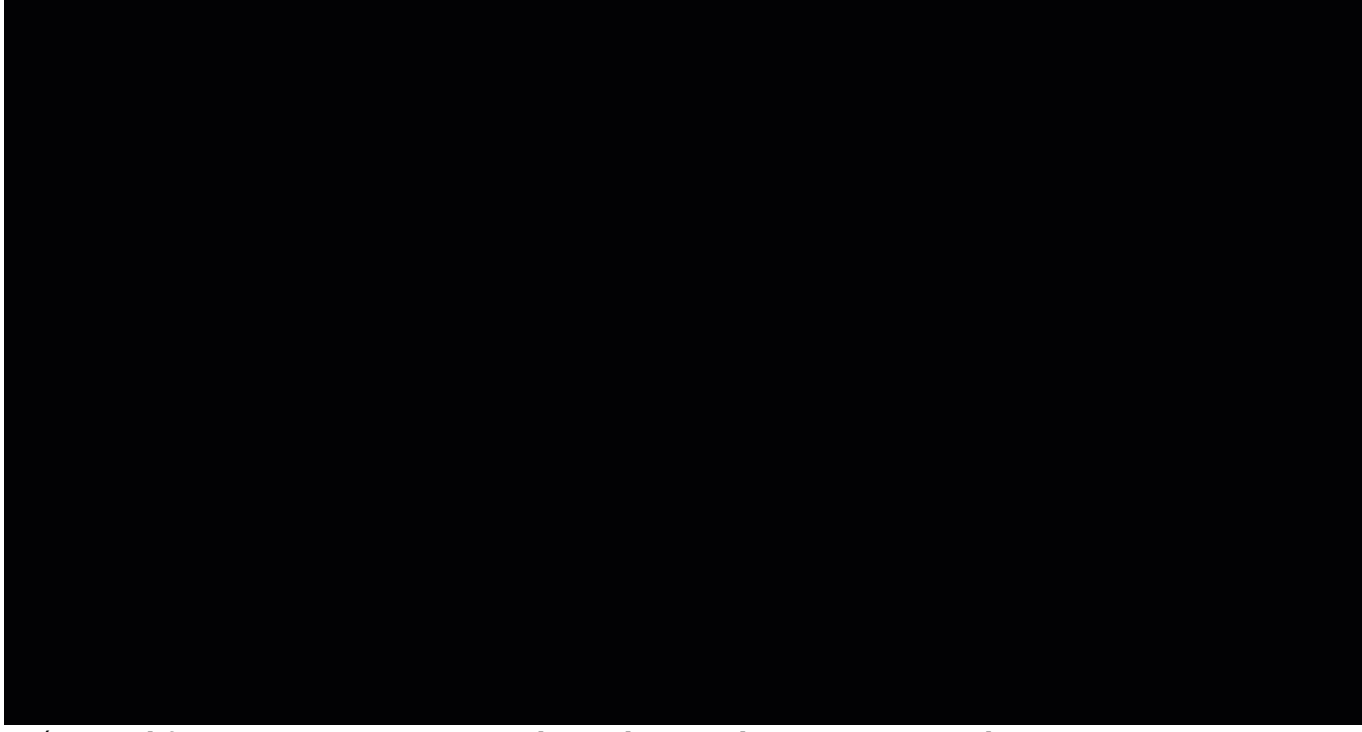

Créer, modifier et supprimer une zone de stockage – Cliquez pour agrandir

#### **Il peut exister des zones de stockage héritées.**

Elles sont gérées par le site parent et ne peuvent donc pas être modifiées ou supprimées sur un autre site.

Celles-ci sont en général proposées pour éviter aux sites enfants de devoir créer toutes les zones de

stockage.

## **Tutoriel vidéo**

Tuto Easilys - Créer et gérer les zones de stockage dans l'écran Stock